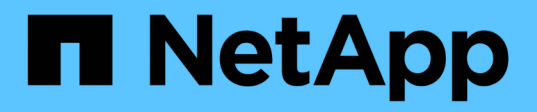

### **Configuration**

NetApp Solutions

NetApp April 26, 2024

This PDF was generated from https://docs.netapp.com/fr-fr/netappsolutions/ai/mlrun\_configuring\_kubernetes\_cluster.html on April 26, 2024. Always check docs.netapp.com for the latest.

# **Sommaire**

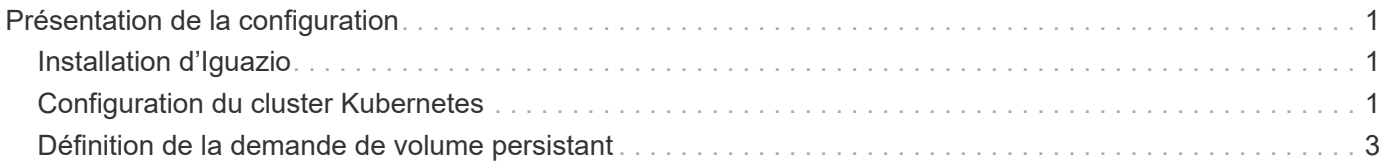

## <span id="page-2-0"></span>**Présentation de la configuration**

Iguazio peut être installé sur site ou sur un fournisseur cloud.

## <span id="page-2-1"></span>**Installation d'Iguazio**

Le provisionnement peut être effectué à la demande et géré par Iguazio ou par le client. Iguazio propose, dans les deux cas, une application de déploiement (Provazio) pour déployer et gérer des clusters.

Pour une installation sur site, reportez-vous à la section ["NVA-1121"](https://www.netapp.com/us/media/nva-1121-design.pdf) pour la configuration des ressources de calcul, de réseau et de stockage. Le déploiement sur site d'Iguazio est assuré par Iguazio sans frais supplémentaires pour le client. Voir ["cette page"](https://www.iguazio.com/docs/latest-release/intro/setup/howto/) Pour les configurations de serveurs DNS et SMTP. La page d'installation de Provazio est illustrée ci-dessous.

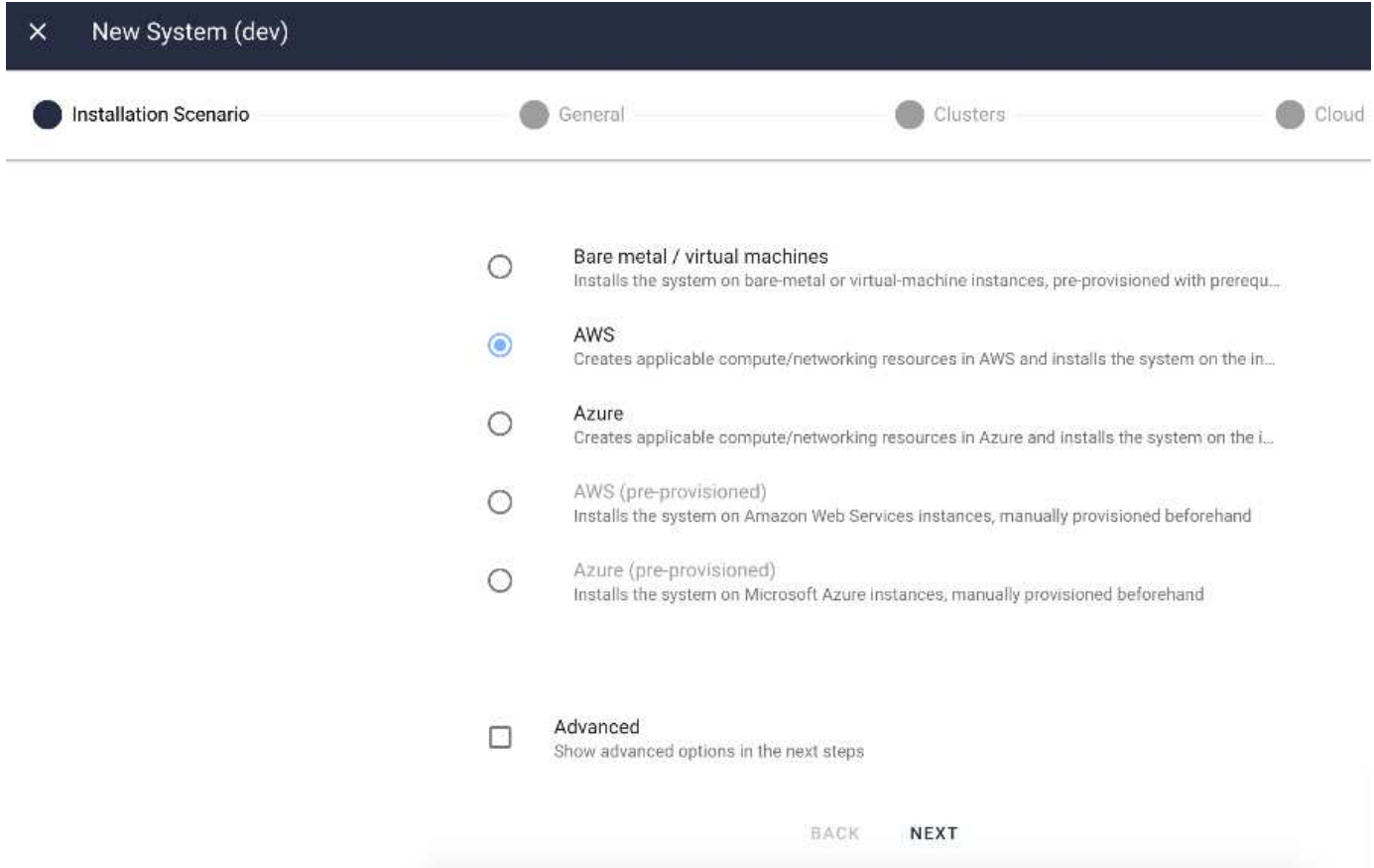

### <span id="page-2-2"></span>**Configuration du cluster Kubernetes**

Cette section comprend deux parties pour le déploiement dans le Cloud et sur site, respectivement.

#### **Configuration de Cloud Deployment Kubernetes**

Grâce à NetApp Cloud Manager, vous pouvez définir la connexion au cluster Iguazio Kubernetes. Trident requiert l'accès à plusieurs ressources au sein du cluster pour rendre le volume disponible.

1. Pour activer l'accès, procurez-vous le fichier de configuration Kubernetes à partir d'un des nœuds Iguazio.

Le fichier se trouve sous /home/Iguazio/.kube/config. Téléchargez ce fichier sur votre bureau.

2. Accédez à découverte du cluster à configurer.

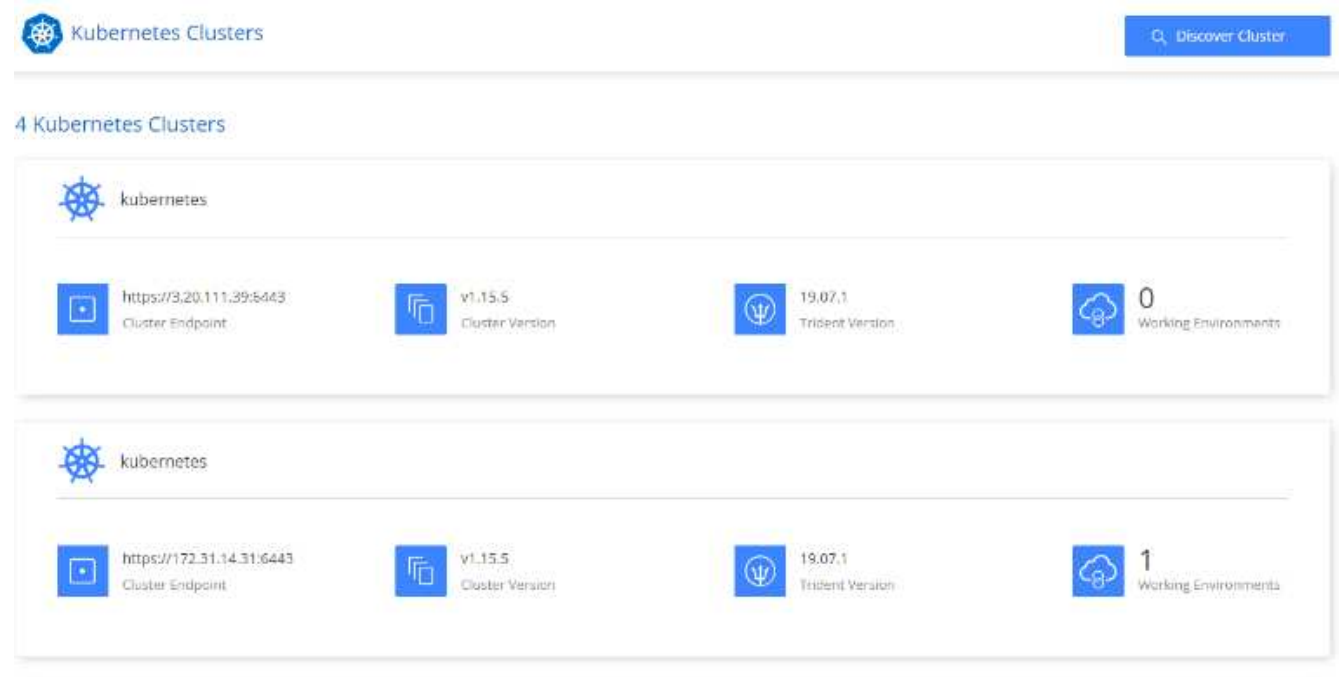

3. Téléchargez le fichier de configuration Kubernetes. Voir l'image suivante.

#### **Upload Kubernetes Configuration File**

Upload the Kubernetes configuration file (kubeconfig) so Cloud Manager can install Trident on the Kubernetes cluster.

Connecting Cloud Volumes ONTAP with a Kubernetes cluster enables users to request and manage persistent volumes using native Kubernetes interfaces and constructs. Users can take advantage of ONTAP's advanced data management features without having to know anything about it. Storage provisioning is enabled by using NetApp Trident. Learn more about Trident for Kubernetes.

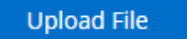

4. Déployez Trident et associez un volume au cluster. Consultez l'image suivante sur la définition et l'attribution d'un volume persistant au cluster Iguazio.ce processus crée un volume persistant dans le cluster Kubernetes d'Iguazio. Avant de pouvoir l'utiliser, vous devez définir une demande de volume persistant.

#### Persistent Volumes for Kubernetes

#### Connected with Kubernetes Cluster

Cloud Volumes ONTAP is connected to 1 Kubernetes cluster. View Cluster

You can connect another Kubernetes cluster to this Cloud Volumes ONTAP system. If the Kubernetes cluster is in a different network than Cloud Volumes ONTAP, specify a custom export policy to provide access to clients.

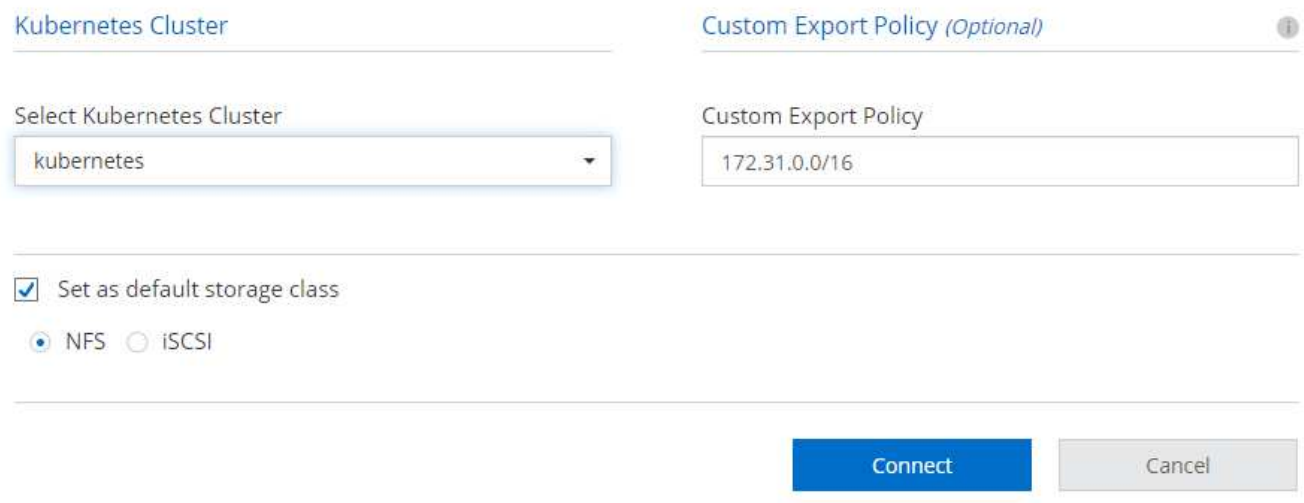

#### **Configuration Kubernetes de déploiement sur site**

Pour l'installation sur site de NetApp Trident, consultez la section ["TR-4798"](https://www.netapp.com/us/media/tr-4798.pdf) pour plus d'informations. Une fois votre cluster Kubernetes configuré et installé NetApp Trident, vous pouvez vous connecter à Trident au cluster Iguazio pour activer les fonctionnalités de gestion des données NetApp, comme l'utilisation de copies Snapshot de vos données et de votre modèle.

### <span id="page-4-0"></span>**Définition de la demande de volume persistant**

1. Enregistrez le YAML suivant dans un fichier pour créer un PVC de type Basic.

```
kind: PersistentVolumeClaim
apiVersion: v1
metadata:
    name: basic
spec:
    accessModes:
      - ReadWriteOnce
    resources:
      requests:
         storage: 100Gi
    storageClassName: netapp-file
```
2. Appliquez le fichier YAML sur votre cluster Kubernetes Iguazio.

Kubectl -n default-tenant apply -f <your yaml file>

#### **Relier un volume NetApp au bloc-notes Jupyter**

Iguazio propose plusieurs services gérés afin de fournir aux data Scientists une pile complète pour le développement et le déploiement d'applications d'IA/ML. Pour en savoir plus sur ces composants, consultez le ["Iguazio Présentation des services et outils d'application".](https://www.iguazio.com/docs/intro/latest-release/ecosystem/app-services/)

Jupyter Notebook est l'un des services gérés. Chaque développeur a son propre déploiement d'un conteneur d'ordinateur portable avec les ressources dont il a besoin pour le développement. Pour leur donner accès à NetApp Cloud Volume, vous pouvez attribuer le volume à leur container et à leur allocation des ressources, exécuter les paramètres des utilisateurs et des variables d'environnement pour les demandes de volume persistant. Cette image présente.

Pour une configuration sur site, vous pouvez vous reporter à ["TR-4798"](https://www.netapp.com/us/media/tr-4798.pdf) Vous configurez Trident pour activer les fonctionnalités de gestion des données de NetApp ONTAP, comme l'exécution de copies Snapshot de vos données ou un modèle pour le contrôle des versions. Ajoutez la ligne suivante dans votre fichier de configuration back-end Trident pour rendre les répertoires Snapshot visibles :

```
{
    …
         "defaults": {
                   "snapshotDir": "true"
         }
}
```
Vous devez créer un fichier de configuration back-end Trident au format JSON, puis exécuter la commande suivante ["Commande Trident"](https://netapp-trident.readthedocs.io/en/stable-v18.07/kubernetes/operations/tasks/backends.html) pour la référencer :

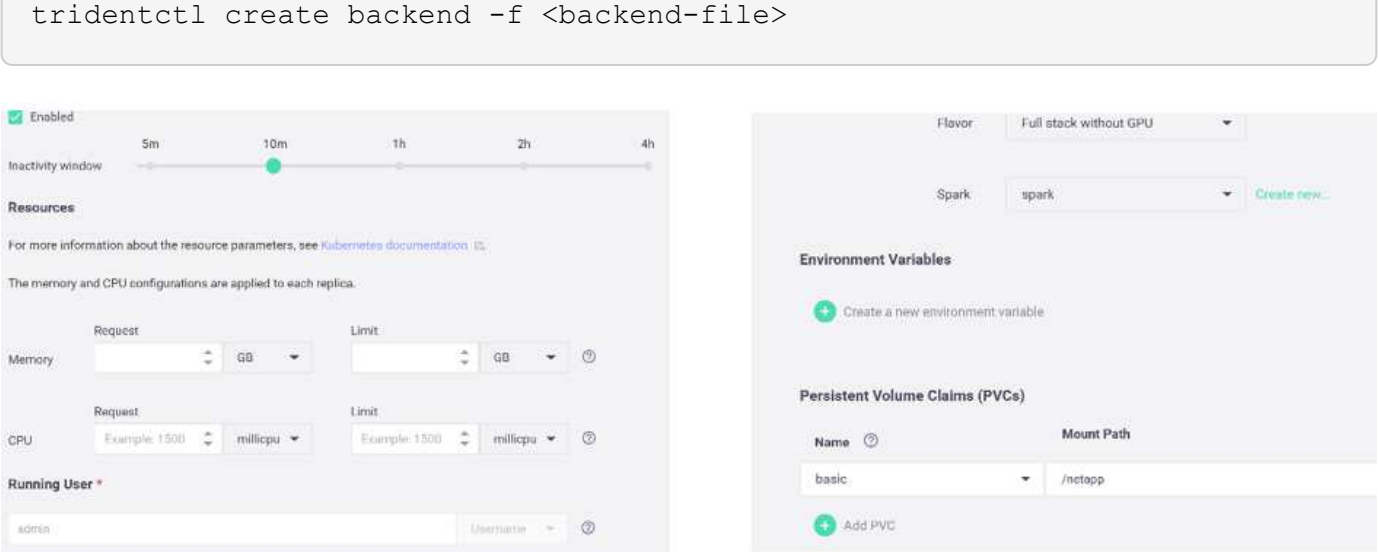

#### **Informations sur le copyright**

Copyright © 2024 NetApp, Inc. Tous droits réservés. Imprimé aux États-Unis. Aucune partie de ce document protégé par copyright ne peut être reproduite sous quelque forme que ce soit ou selon quelque méthode que ce soit (graphique, électronique ou mécanique, notamment par photocopie, enregistrement ou stockage dans un système de récupération électronique) sans l'autorisation écrite préalable du détenteur du droit de copyright.

Les logiciels dérivés des éléments NetApp protégés par copyright sont soumis à la licence et à l'avis de nonresponsabilité suivants :

CE LOGICIEL EST FOURNI PAR NETAPP « EN L'ÉTAT » ET SANS GARANTIES EXPRESSES OU TACITES, Y COMPRIS LES GARANTIES TACITES DE QUALITÉ MARCHANDE ET D'ADÉQUATION À UN USAGE PARTICULIER, QUI SONT EXCLUES PAR LES PRÉSENTES. EN AUCUN CAS NETAPP NE SERA TENU POUR RESPONSABLE DE DOMMAGES DIRECTS, INDIRECTS, ACCESSOIRES, PARTICULIERS OU EXEMPLAIRES (Y COMPRIS L'ACHAT DE BIENS ET DE SERVICES DE SUBSTITUTION, LA PERTE DE JOUISSANCE, DE DONNÉES OU DE PROFITS, OU L'INTERRUPTION D'ACTIVITÉ), QUELLES QU'EN SOIENT LA CAUSE ET LA DOCTRINE DE RESPONSABILITÉ, QU'IL S'AGISSE DE RESPONSABILITÉ CONTRACTUELLE, STRICTE OU DÉLICTUELLE (Y COMPRIS LA NÉGLIGENCE OU AUTRE) DÉCOULANT DE L'UTILISATION DE CE LOGICIEL, MÊME SI LA SOCIÉTÉ A ÉTÉ INFORMÉE DE LA POSSIBILITÉ DE TELS DOMMAGES.

NetApp se réserve le droit de modifier les produits décrits dans le présent document à tout moment et sans préavis. NetApp décline toute responsabilité découlant de l'utilisation des produits décrits dans le présent document, sauf accord explicite écrit de NetApp. L'utilisation ou l'achat de ce produit ne concède pas de licence dans le cadre de droits de brevet, de droits de marque commerciale ou de tout autre droit de propriété intellectuelle de NetApp.

Le produit décrit dans ce manuel peut être protégé par un ou plusieurs brevets américains, étrangers ou par une demande en attente.

LÉGENDE DE RESTRICTION DES DROITS : L'utilisation, la duplication ou la divulgation par le gouvernement sont sujettes aux restrictions énoncées dans le sous-paragraphe (b)(3) de la clause Rights in Technical Data-Noncommercial Items du DFARS 252.227-7013 (février 2014) et du FAR 52.227-19 (décembre 2007).

Les données contenues dans les présentes se rapportent à un produit et/ou service commercial (tel que défini par la clause FAR 2.101). Il s'agit de données propriétaires de NetApp, Inc. Toutes les données techniques et tous les logiciels fournis par NetApp en vertu du présent Accord sont à caractère commercial et ont été exclusivement développés à l'aide de fonds privés. Le gouvernement des États-Unis dispose d'une licence limitée irrévocable, non exclusive, non cessible, non transférable et mondiale. Cette licence lui permet d'utiliser uniquement les données relatives au contrat du gouvernement des États-Unis d'après lequel les données lui ont été fournies ou celles qui sont nécessaires à son exécution. Sauf dispositions contraires énoncées dans les présentes, l'utilisation, la divulgation, la reproduction, la modification, l'exécution, l'affichage des données sont interdits sans avoir obtenu le consentement écrit préalable de NetApp, Inc. Les droits de licences du Département de la Défense du gouvernement des États-Unis se limitent aux droits identifiés par la clause 252.227-7015(b) du DFARS (février 2014).

#### **Informations sur les marques commerciales**

NETAPP, le logo NETAPP et les marques citées sur le site<http://www.netapp.com/TM>sont des marques déposées ou des marques commerciales de NetApp, Inc. Les autres noms de marques et de produits sont des marques commerciales de leurs propriétaires respectifs.